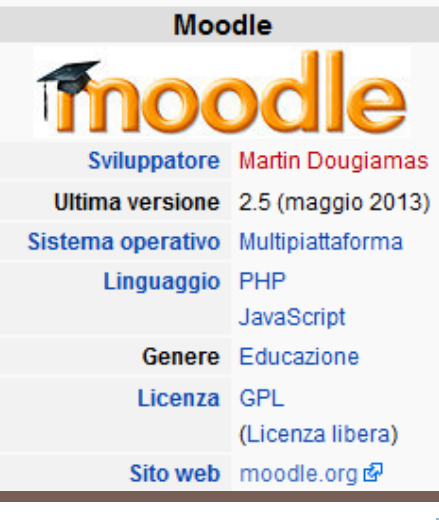

## USO DELLA PIATTAFORMA MOODLE PER LA DIDATTICA

Scuola di Agraria e Medicina Veterinaria A.A. 2013/2014

# COS'È MOODLE moodle

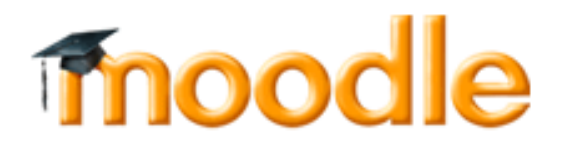

- Moodle (acronimo di Modular Object-Oriented Dynamic Learning Environment ovvero ambiente per l'apprendimento modulare, dinamico, orientato ad oggetti) è un ambiente informatico per la gestione di corsi
- □ Il suo software è scritto in PHP e Javascript
- Open source e modulare, permettendo quindi a qualunque gruppo di utenti di sviluppare funzionalità aggiuntive personalizzate
- □ Per UNIPD Moodle è la nuova piattaforma multimediale per la gestione della didattica
- □ Consente una interfaccia docente/studente (per forum, comunicazioni, etc.)

## **COME ACCEDERE A MOODLE**

### https://elearning.unipd.it/scuolaamv/

### Accesso SINGLE SIGN ON Individuale da LOGIN

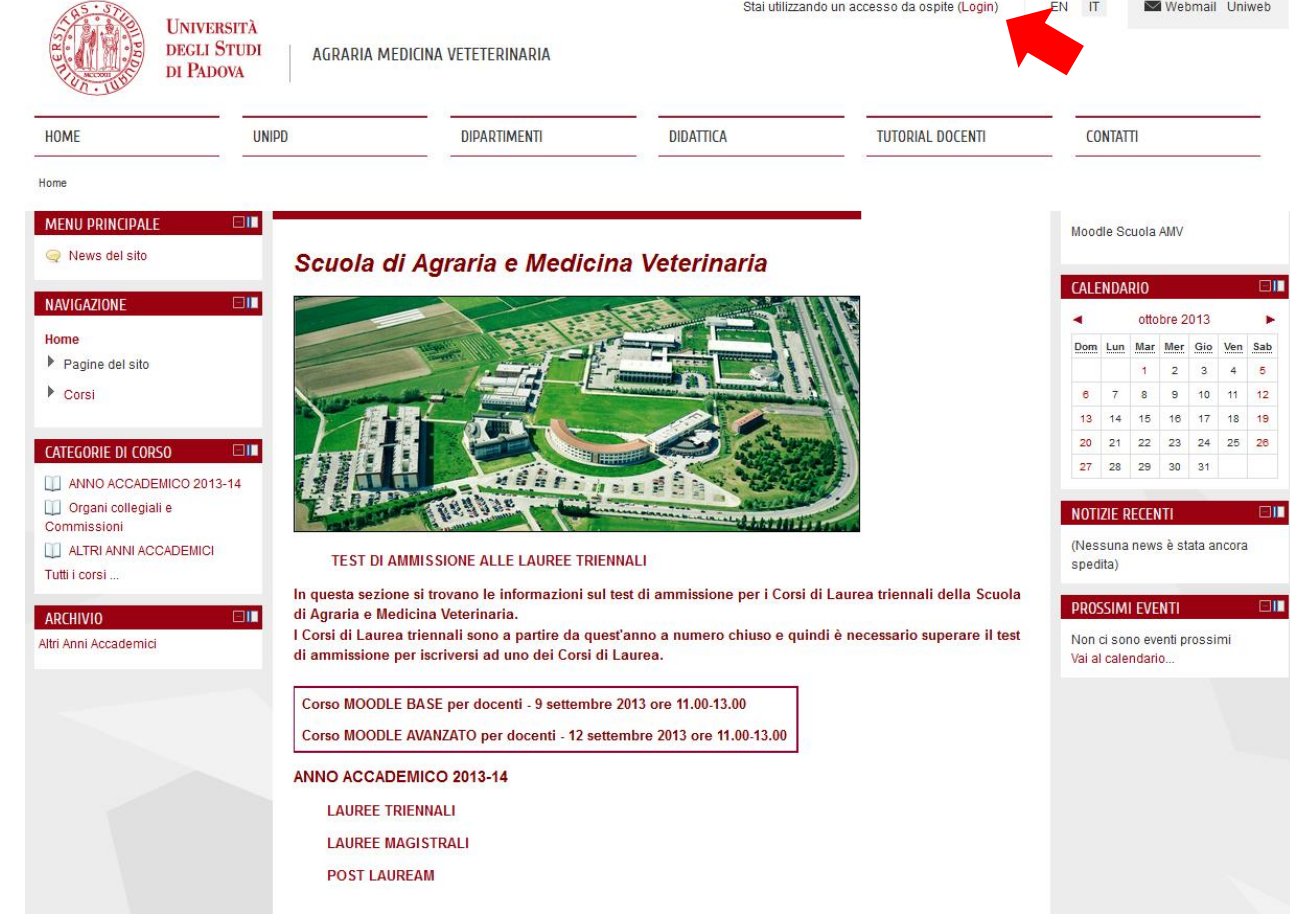

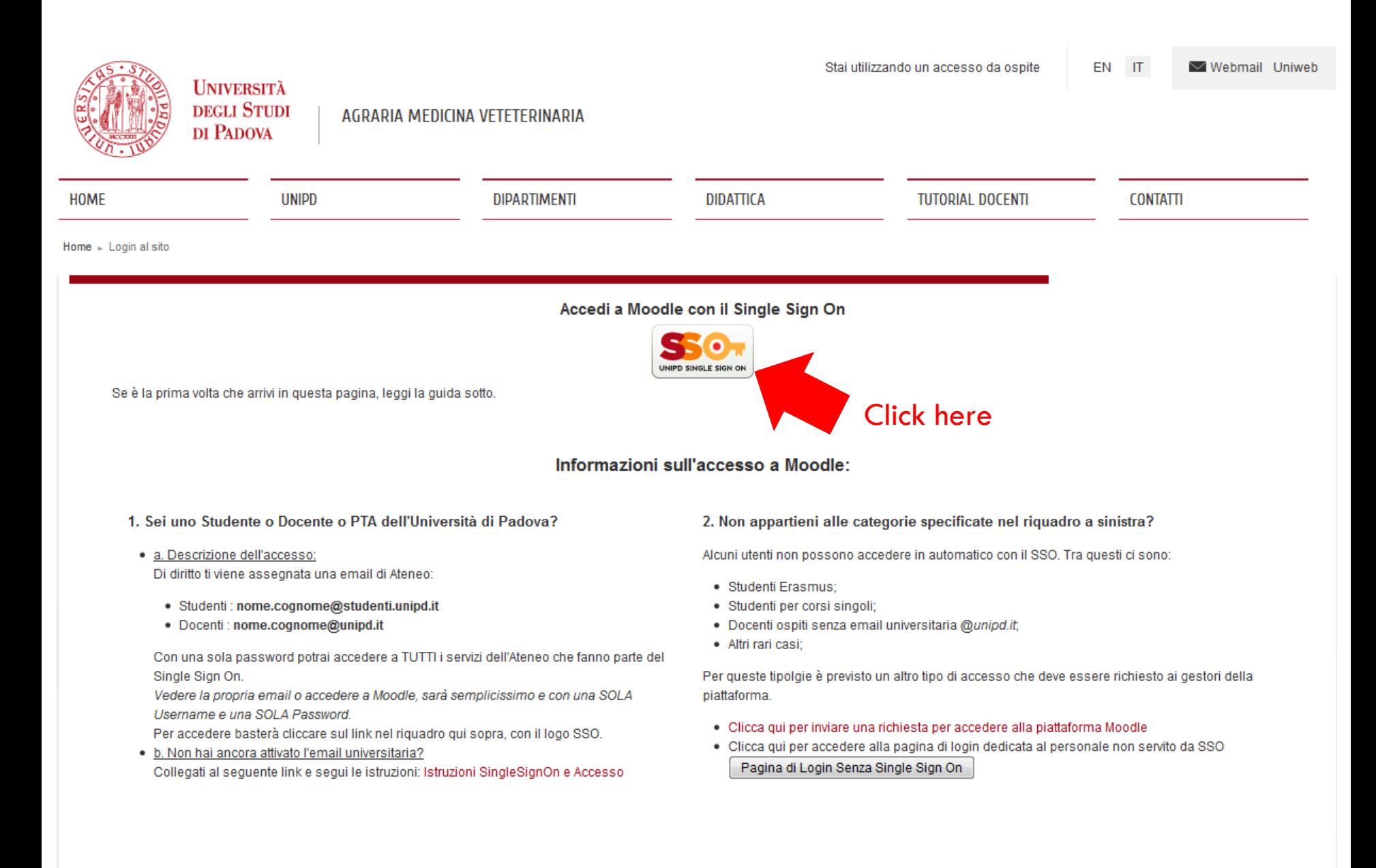

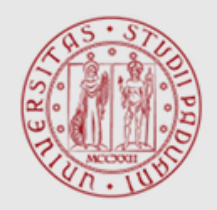

**UNIVERSITÀ DEGLI STUDI** DI PADOVA

#### **AUTENTICAZIONE CENTRALIZZATA SINGLE SIGN ON**

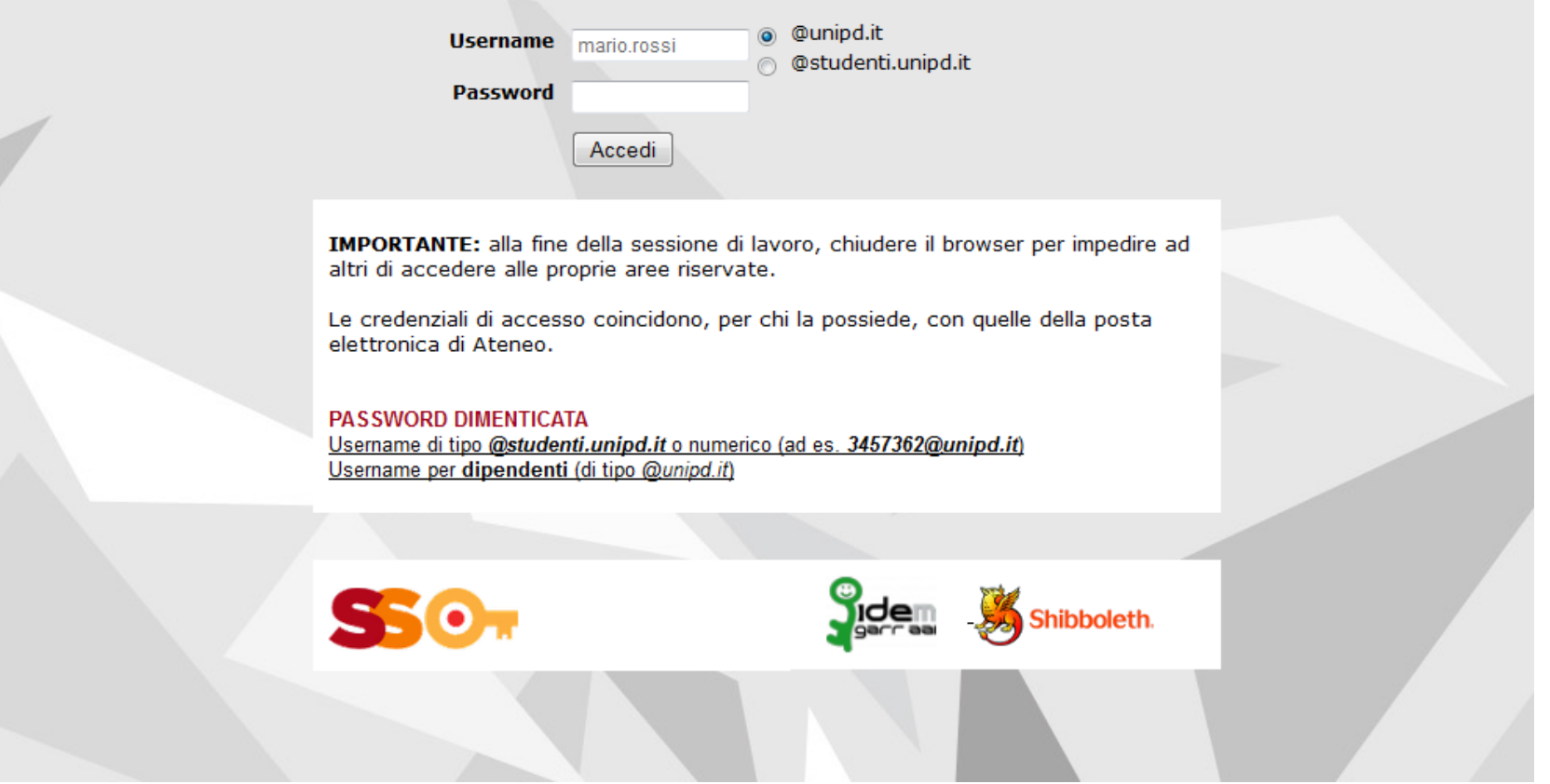

Accesso alla propria casella di Posta elettronica sotto @studenti.unipd.it

### Accesso al proprio corso di studio

- □ Selezionare la tipologia di laurea
- Selezionare il corso di studio
- □ Selezionare l'anno in cui si svolge il corso
- Selezionare la materia interessata

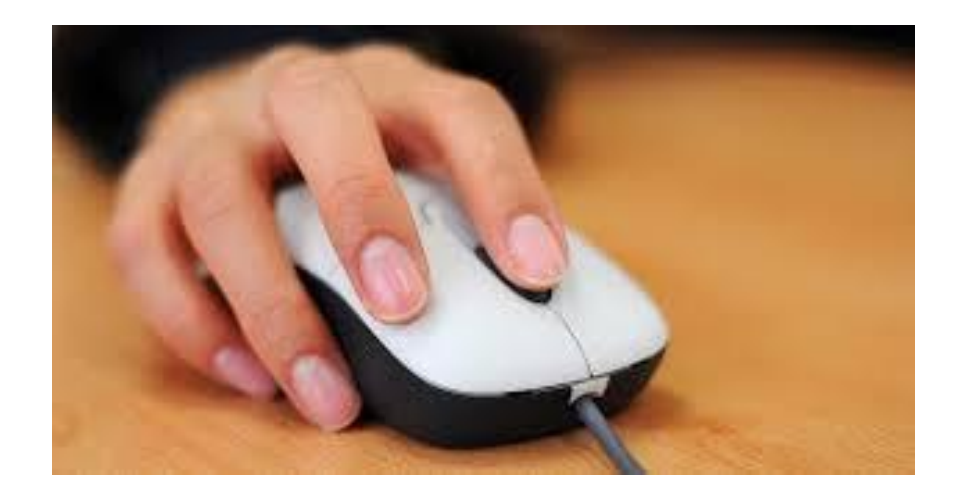

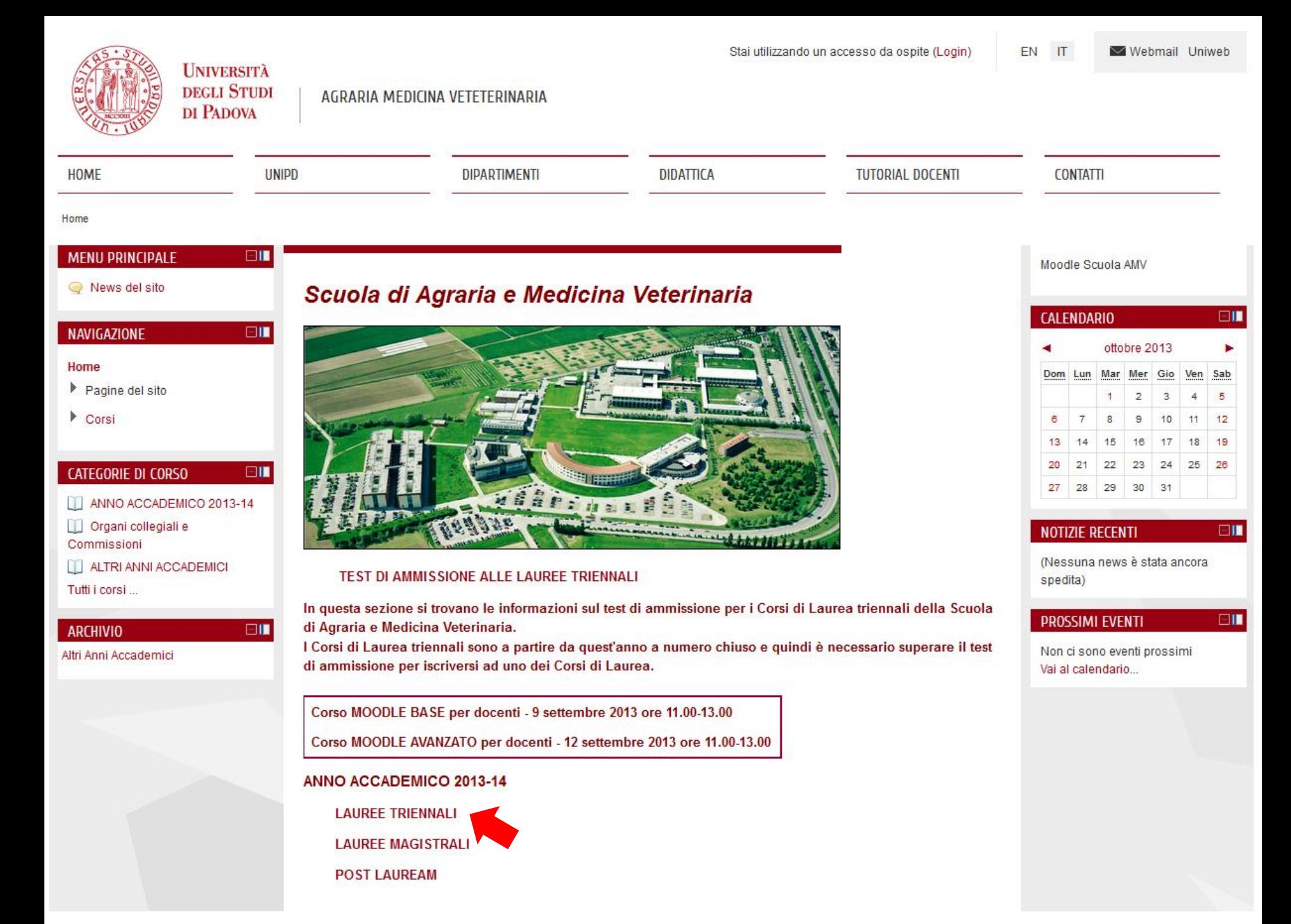

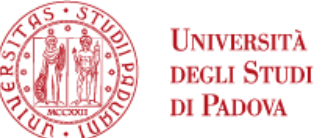

 $\vee$  Webmail Uniweb

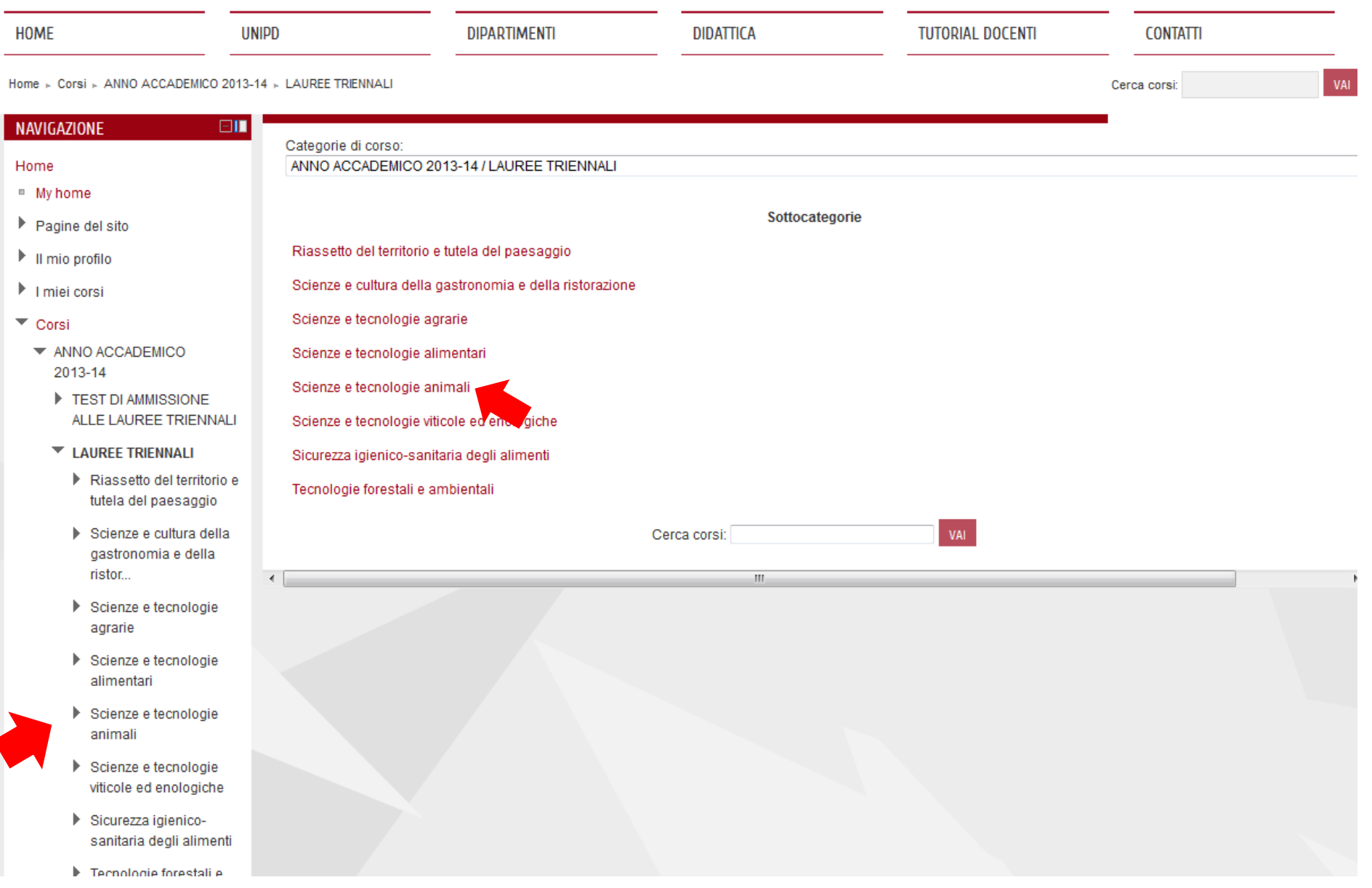

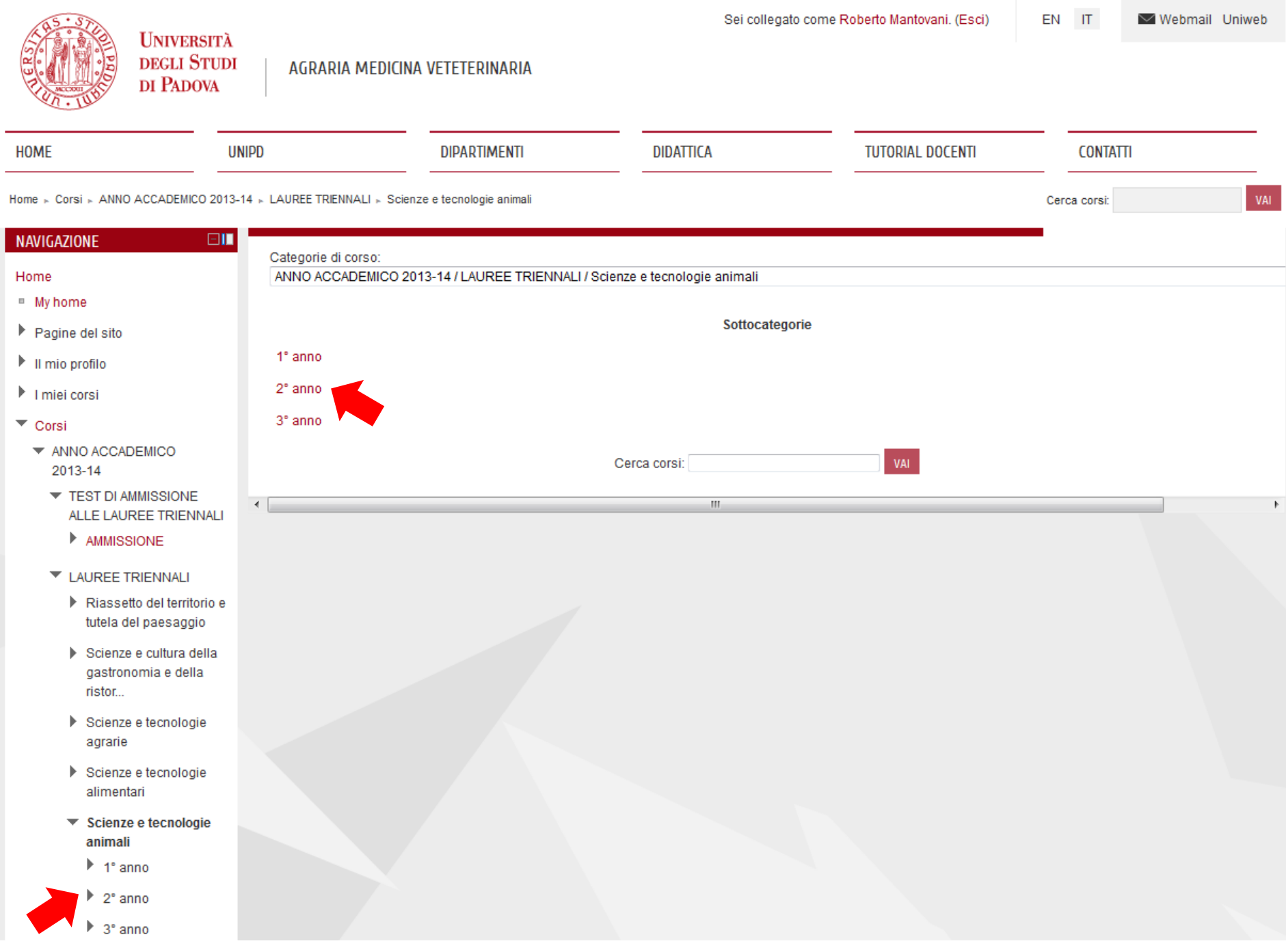

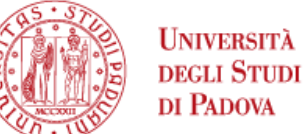

#### AGRARIA MEDICINA VETETERINARIA

 $\sqrt{}$  Webmail Uniweb

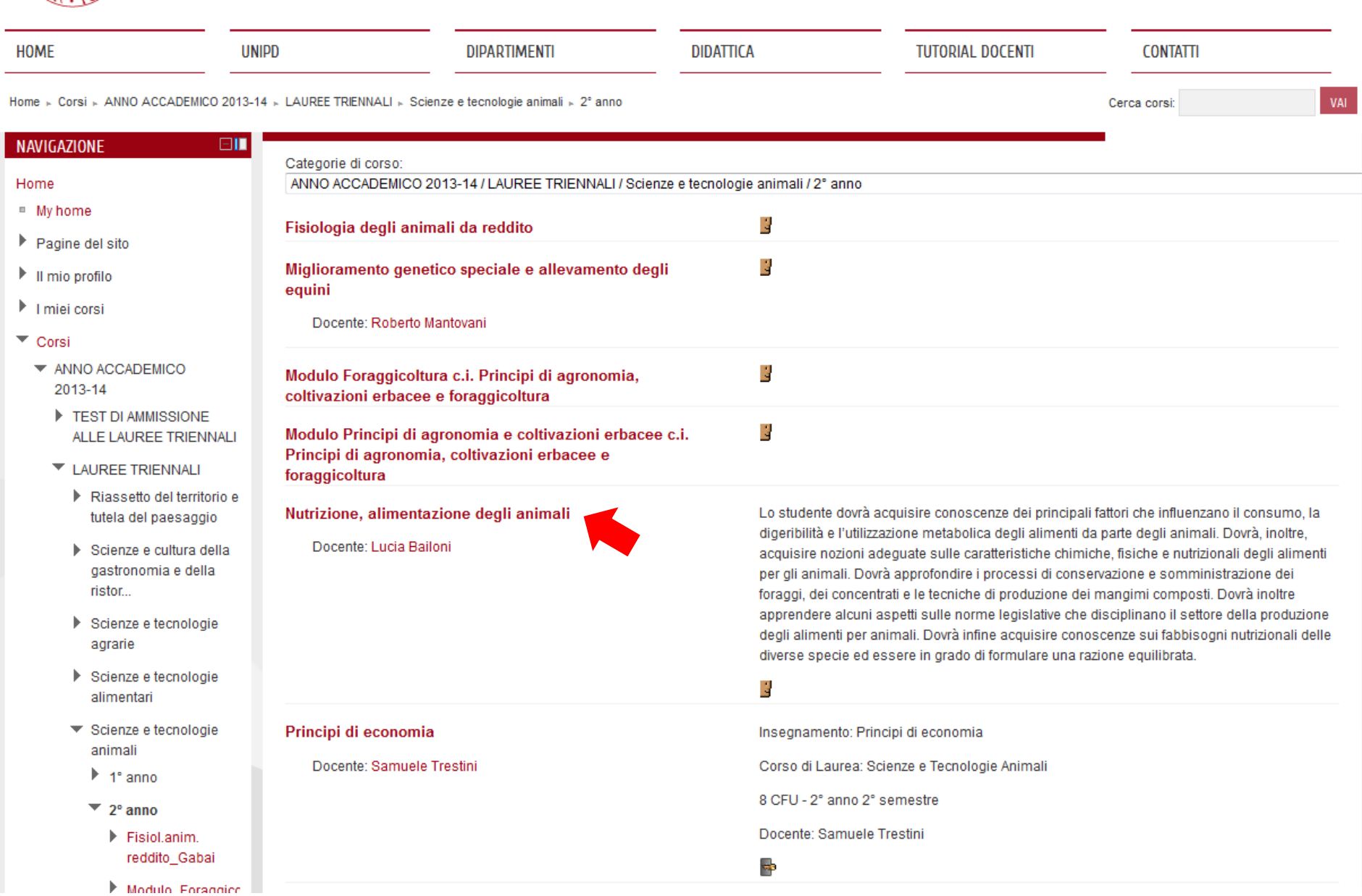

### Accesso al materiale

- □ Selezionare l'argomento
- $\Box$  Identificare il file che interessa
- $\Box$  Aprire e/o salvare il file messo a disposizione

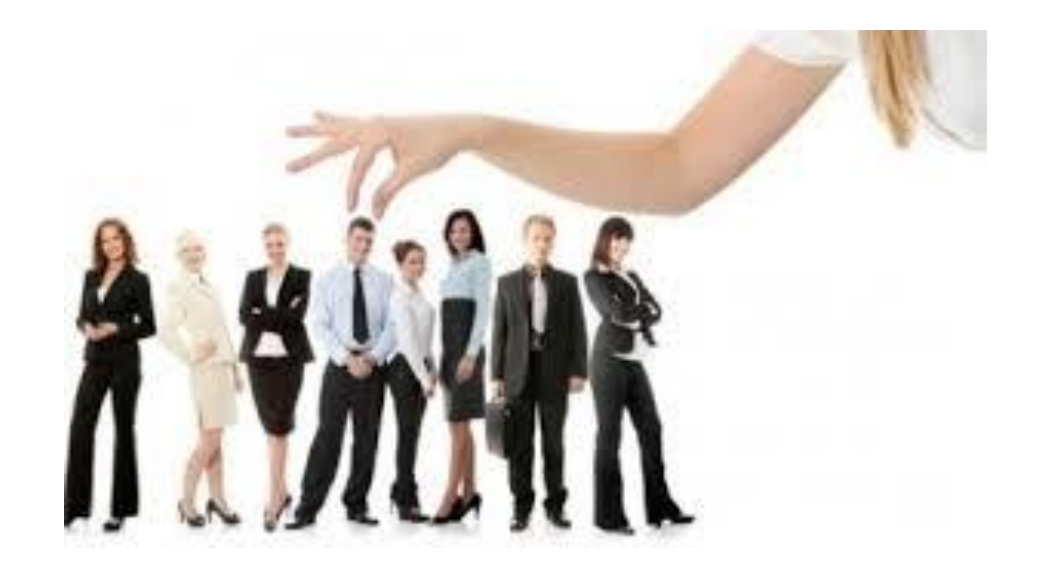

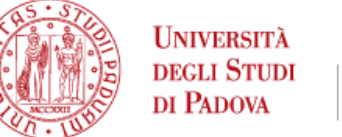

AGRARIA MEDICINA VETETERINARIA

NUTRIZIONE, ALIMENTAZIONE DEGLI ANIMALI

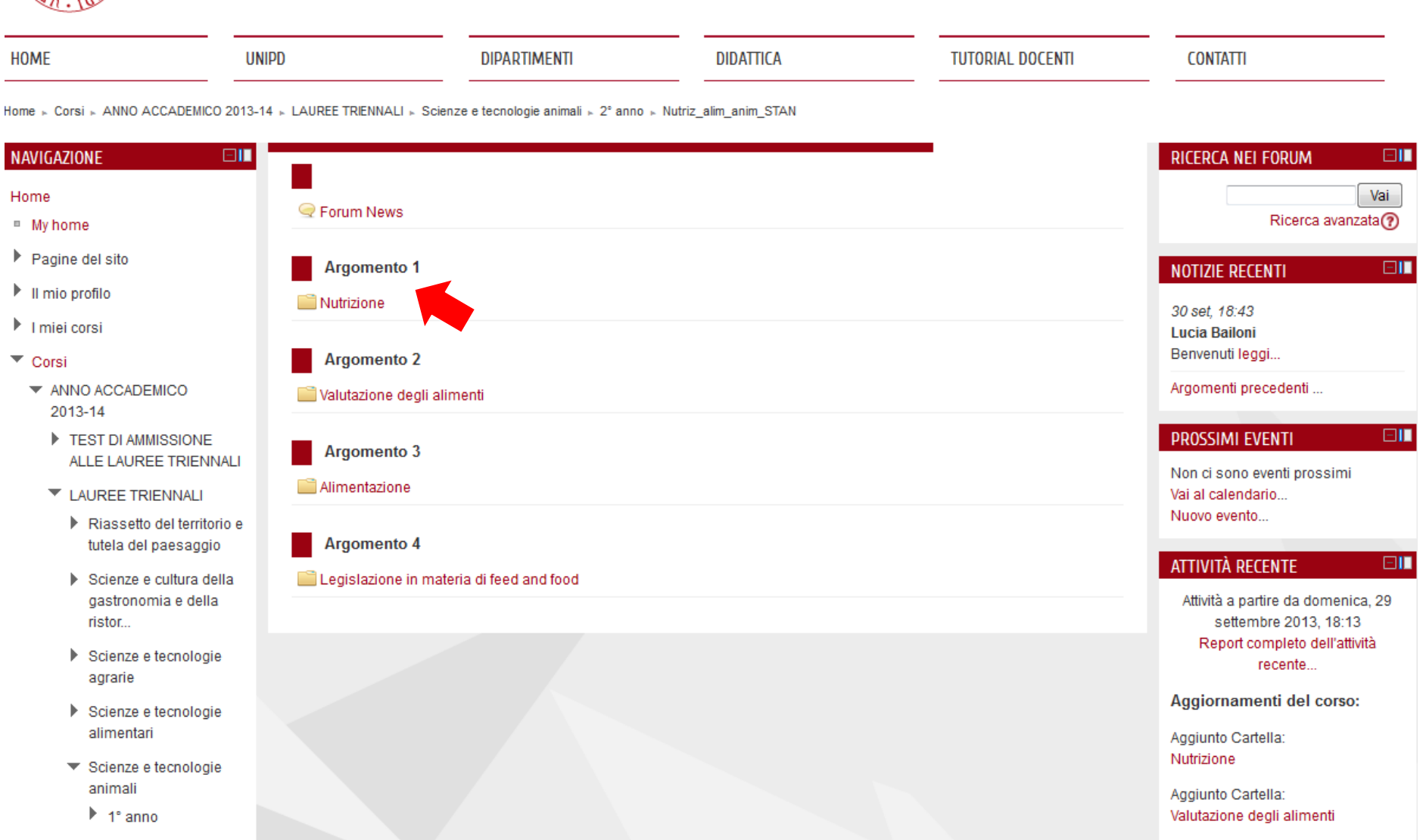

- $\blacktriangledown$  2° anno
	- Fisiol.anim. reddito\_Gabai

Aggiunto Cartella: Legislazione in materia di feed and

Aggiunto Cartella: Alimentazione

Modulo Enconsico

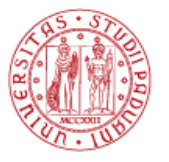

HOME

#### **UNIVERSITÀ<br>DEGLI STUDI** DI PADOVA

**UNIPD** 

#### AGRARIA MEDICINA VETETERINARIA NUTRIZIONE, ALIMENTAZIONE DEGLI ANIMALI

**DIPARTIMENTI** 

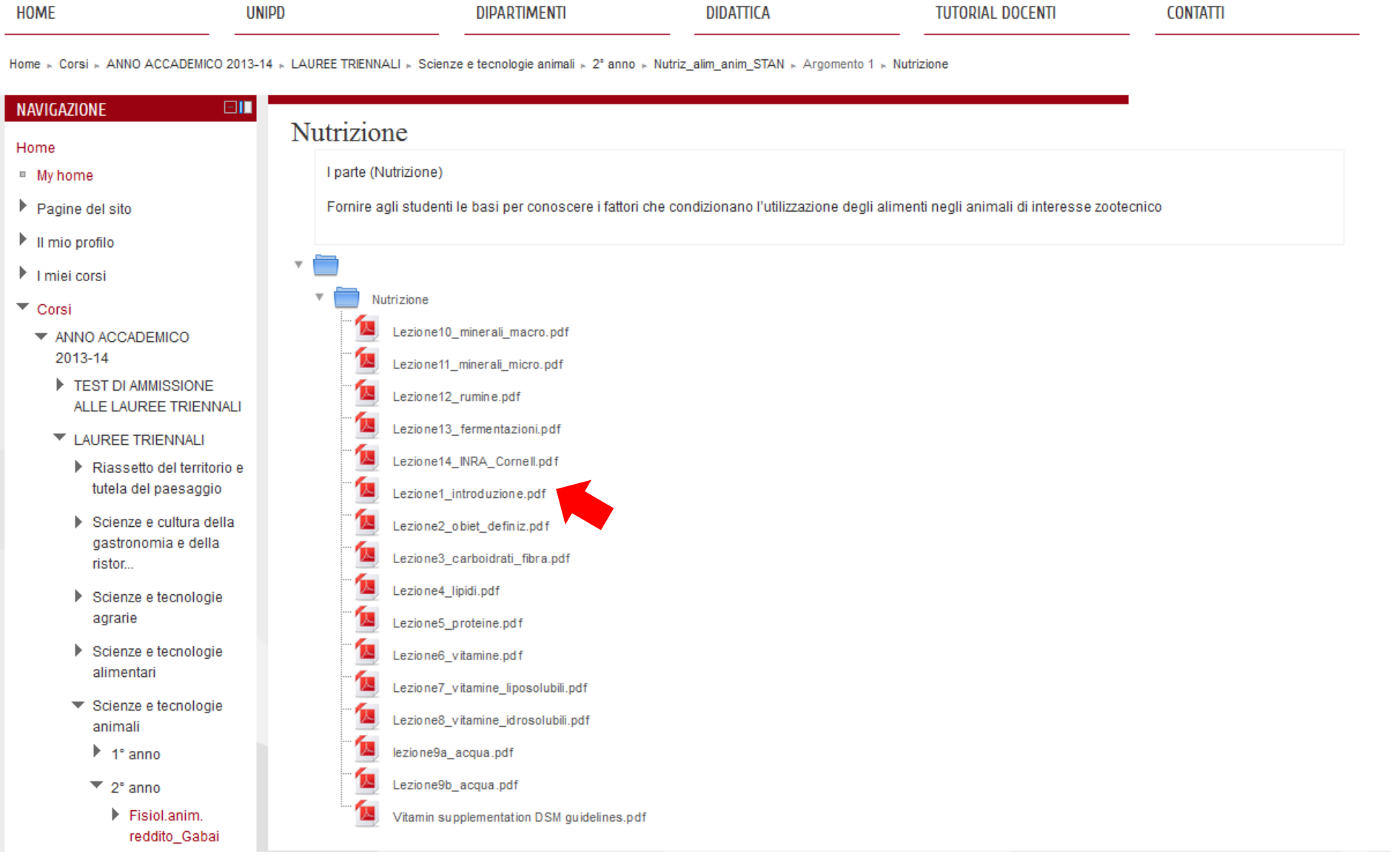

**DIDATTICA** 

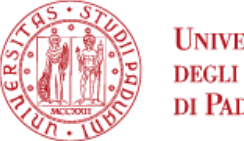

#### **UNIVERSITÀ DEGLI STUDI**

**Madula Famonica** 

#### AGRARIA MEDICINA VETETERINARIA DI PADOVA NUTRIZIONE, ALIMENTAZIONE DEGLI ANIMALI **HOME UNIPD DIPARTIMENTI DIDATTICA TUTORIAL DOCENTI CONTATTI** Home » Corsi » ANNO ACCADEMICO 2013-14 » LAUREE TRIENNALI » Scienze e tecnologie animali » 2° anno » Nutriz\_alim\_anim\_STAN » Argomento 1 » Nutrizione NAVIGAZIONE  $\square$ Nutrizione Home I parte (Nutrizione) " My home Pagine del sito Fornire agli studenti le basi per conoscere i fattori che condizionano l'utilizzazione degli alimenti negli animali di interesse zootecnico  $\blacktriangleright$  Il mio profilo I miei corsi  $\mathbf{x}$ Apertura di Lezione1\_introduzione.pdf Nutrizione ▼ Corsi È stato scelto di aprire: Lezione10 minerali macro.pdf ▼ ANNO ACCADEMICO Lezione1\_introduzione.pdf 2013-14 Lezione11\_minerali\_micro.pdf tipo: Adobe Acrobat Document (589 kB) TEST DI AMMISSIONE Lezione12\_rumine.pdf da: https://elearning.unipd.it ALLE LAUREE TRIENNALI Che cosa deve fare Firefox con questo file? Lezione13\_fermentazioni.pdf **LAUREE TRIENNALI** Lezione14\_INRA\_Cornell.pdf Aprirlo con Adobe Reader (predefinita) Riassetto del territorio e tutela del paesaggio Salva file Lezione1\_introduzione.pdf Scienze e cultura della Lezione2\_obiet\_definiz.pdf Da ora in avanti esegui questa azione per tutti i file di questo tipo. gastronomia e della Lezione3\_carboidrati\_fibra.pdf ristor... Lezione4\_lipidi.pdf Scienze e tecnologie OK Annulla agrarie Lezione5\_proteine.pdf Scienze e tecnologie Lezione6\_vitamine.pdf alimentari Lezione7\_vitamine\_liposolubili.pdf ▼ Scienze e tecnologie Lezione8\_vitamine\_idrosolubili.pdf animali lezione9a\_acqua.pdf  $\blacktriangleright$  1° anno Lezione9b\_acqua.pdf 2° anno  $\blacktriangleright$  Fisiol.anim. Vitamin supplementation DSM guidelines.pdf reddito Gabai

### Visione finale file aperto e non salvato

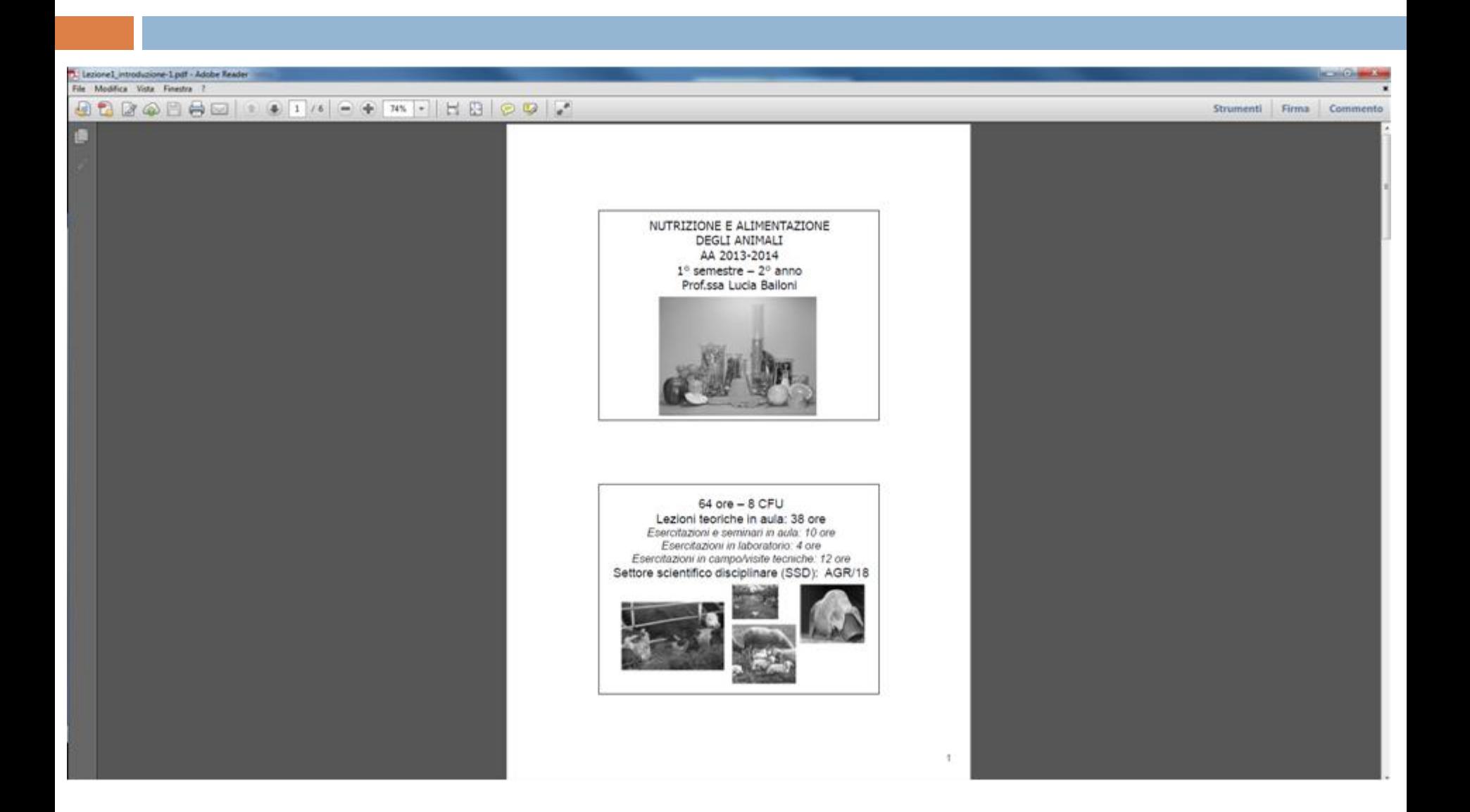

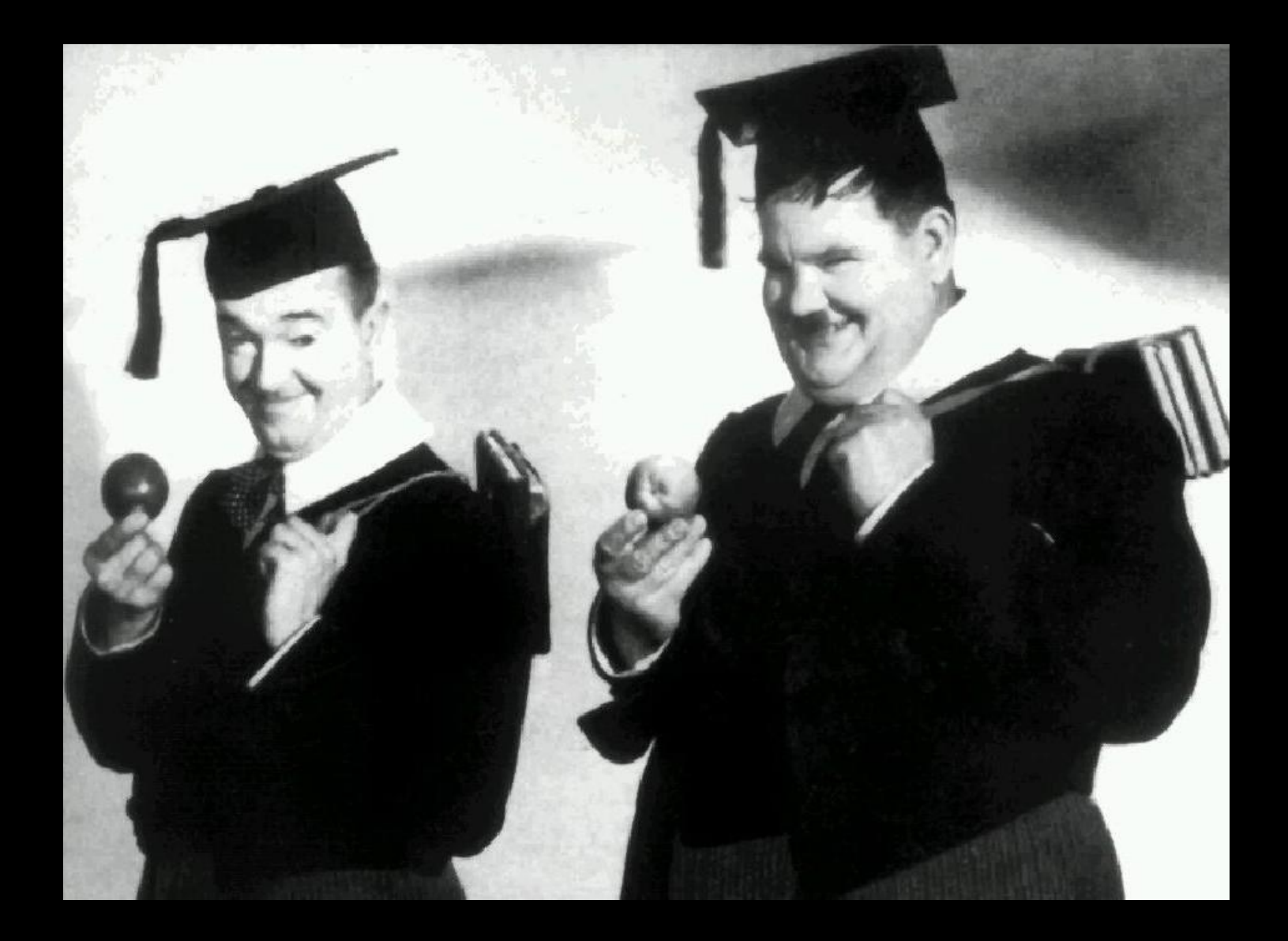

## ...E... buono studio!